# Manuale d'uso dell'applicativo "Incarichi"

Prospettiva Direttore (e Vicedirettore) di Dipartimento

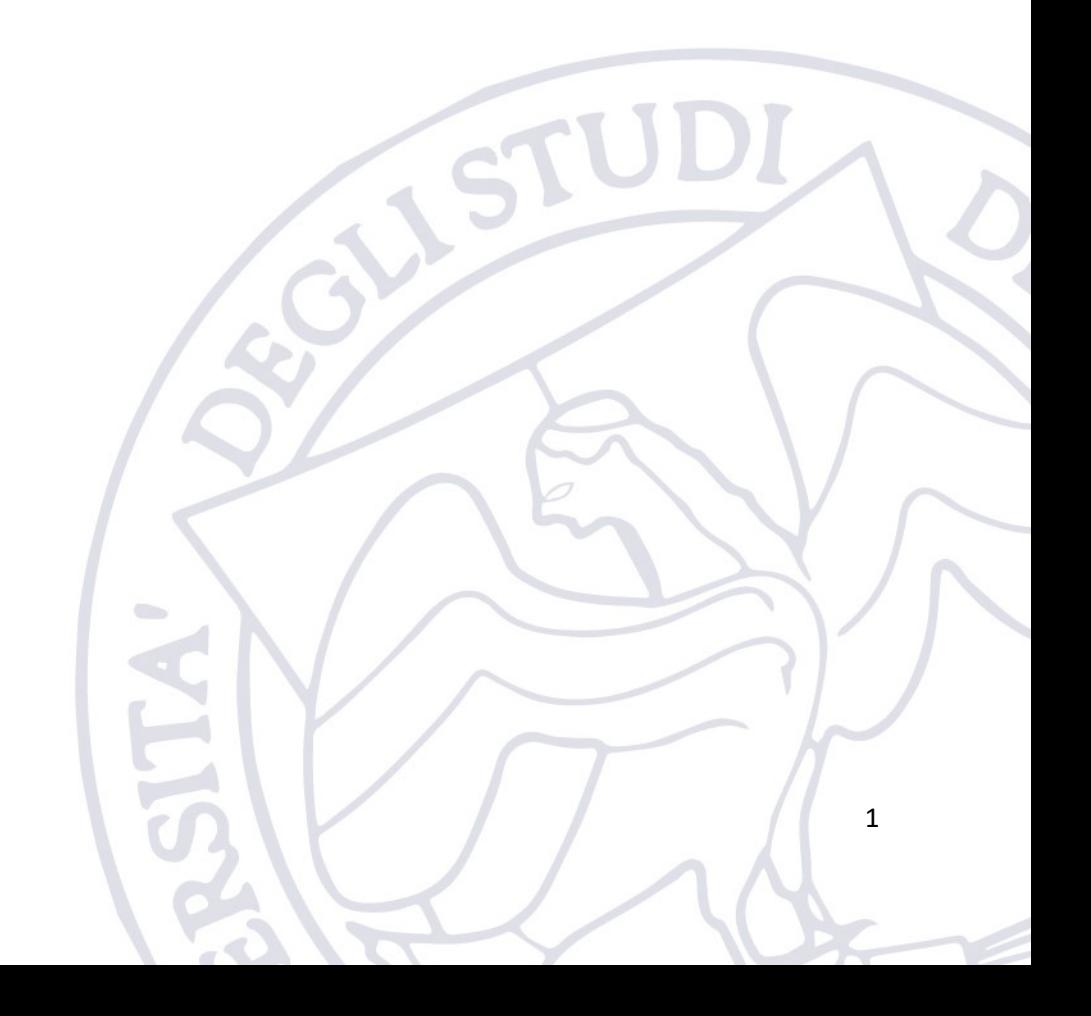

## 1. Introduzione

L'applicativo "Incarichi" è messo a disposizione dell'Ateneo per consentire al personale Docente di svolgere le seguenti funzionalità:

- 1. Presentare la lettera di richiesta di autorizzazione per svolgere un incarico per conto di un soggetto esterno all'Ateneo (art. 53 D.L.vo n.165/2001)
- 2. Presentare la Comunicazione di svolgimento di un incarico non soggetto ad autorizzazione per conto di un soggetto esterno all'Ateneo (art. 53 D.L.vo n.165/2001)
- 3. Compilare l'anagrafica delle prestazioni.

L'applicativo è disponibile nel portale degli applicativi di Ateneo al seguente indirizzo (sotto la voce incarichi):

<https://applicativi.uniparthenope.it/>

#### 2. Accesso

Per poter accedere all'applicativo bisogna utilizzare le credenziali istituzionali, ovvero quello normalmente utilizzate per poter accedere ai servizi ESSE3, WiFi, etc.

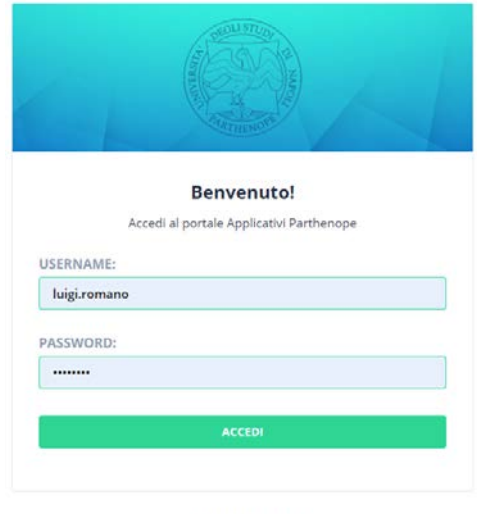

COOKIE POLICY | PRIVACY POLICY

Una volta effettuato l'accesso, sono resi disponibili diversi applicativi e funzionalità in base al proprio profilo ed al rilascio degli applicativi di Ateneo.

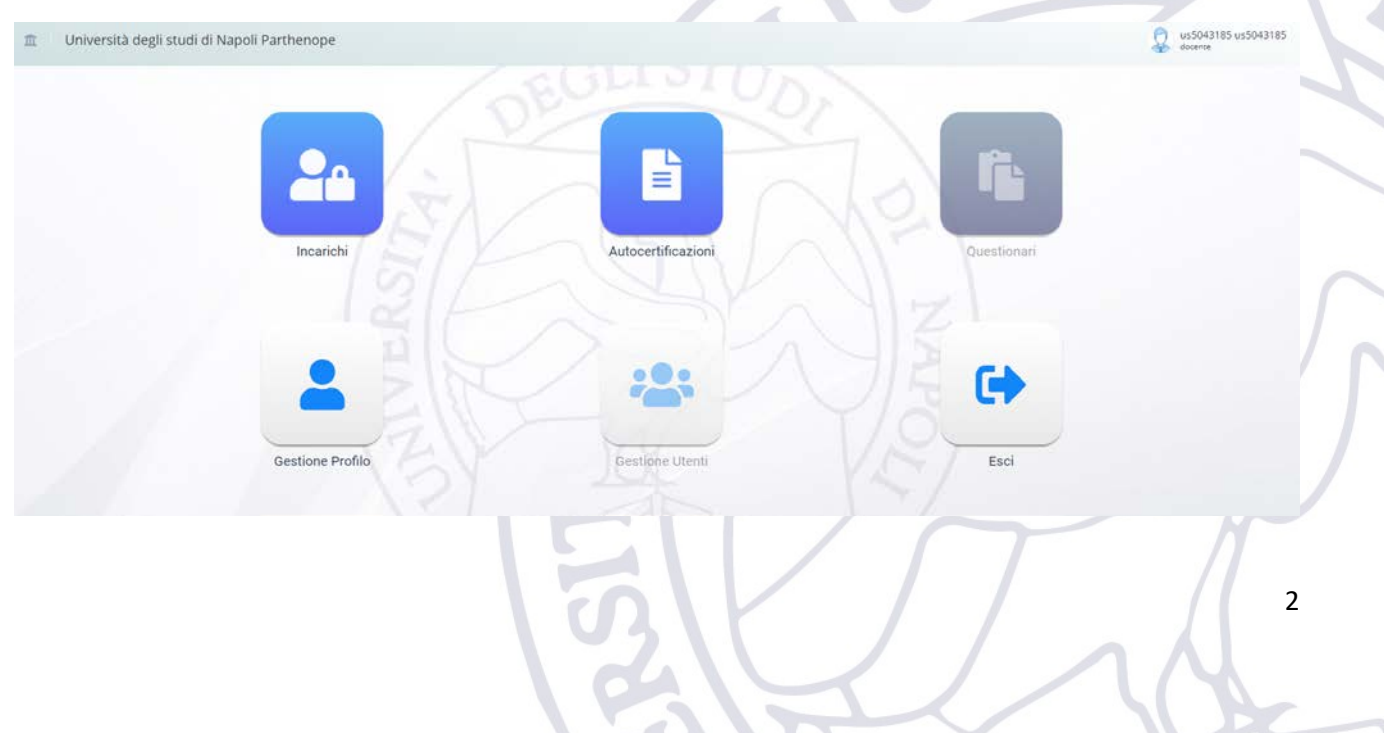

#### 2.1.Verifica informazioni di profilo

Cliccando sull'icona "Gestione Profilo" è possibile verificare l'esattezza delle informazioni associate al proprio profilo.

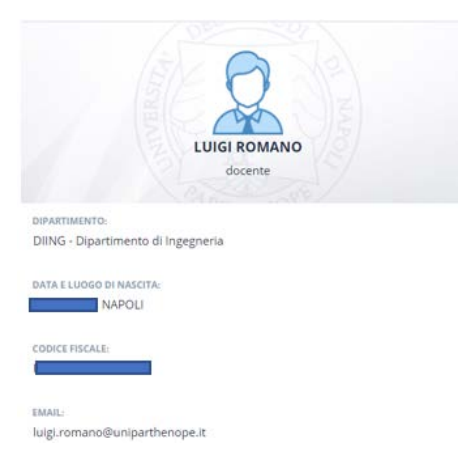

#### 2.2.Ruolo utilizzato per il login

I Direttori dei Dipartimenti e i relativi Vicedirettori possono effettuare il login con due ruoli differenti:

- Direttore (Vice) di Dipartimento (Ruolo di default) Utile per valutare e firmare i registri dei docenti sottomessi mediante l'autocertificazione
- Docente ruolo necessario alla sottomissione dell'autocertificazione da parte del docente

Il Direttore del Dipartimento dopo averselezionato l'applicativo cui desidera accedere cliccando sulla relativa icona, può selezionare il ruolo con cui farsi riconoscere mediante l'icona del proprio profilo.

Si rammenta che i Vicedirettori possono operare al pari dei Direttori in modo da poterli sostituire nei casi previsti dal regolamento di Ateneo. Naturalmente, solo il Direttore di Dipartimento può valutare la pratica del Vicedirettore e viceversa.

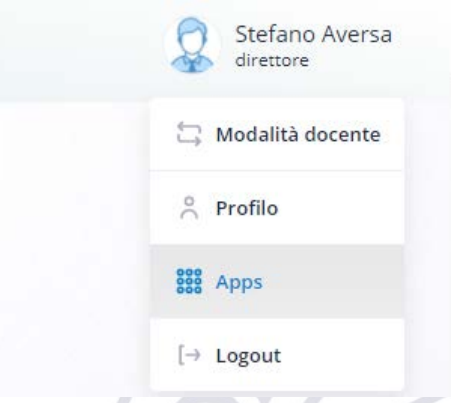

#### 2.3.Segnalazione anomalie

Nel caso in cui si verificassero problemi durante l'accesso, oppure fossero riscontrate delle anomalie nelle informazioni associate al profilo utente, è necessario contattare il supporto tecnico della propria sede.

[support.acton@uniparthenope.it](mailto:support.acton@uniparthenope.it) [support.medina@uniparthenope.it](mailto:support.medina@uniparthenope.it) [support.acton@uniparthenope.it](mailto:support.acton@uniparthenope.it) [support.cdn@uniparthenope.it](mailto:support.cdn@uniparthenope.it)

### 3. Incarichi

Una volta effettuato il login bisogna selezionare l'icona "Incarichi".

Se si è scelto il ruolo "Docente" il direttore sarà visto dall'applicativo come un docente e pertanto potrà effettuare tutte le operazioni riportate nella guida:

Manuale d'uso dell'applicativo "Incarichi" Prospettiva Docente

Se si è scelto il ruolo "Direttore" (Default) verrà presentata la seguente schermata, dove saranno riportate tutte le pratiche sottomesse dai docenti e per le quali è necessario il parere del Direttore del Dipartimento

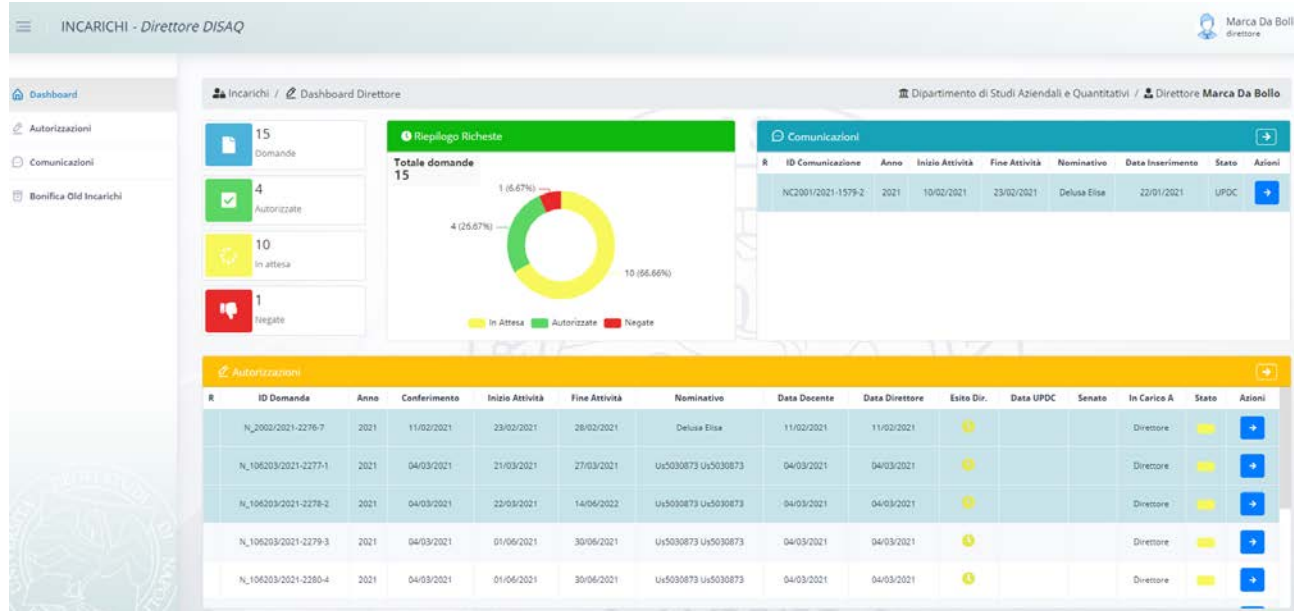

L'unica sezione di interesse per il Direttore/vice di Dipartimento è la sezione Autorizzazioni cui si può accedere cliccando sulla relativa voce:

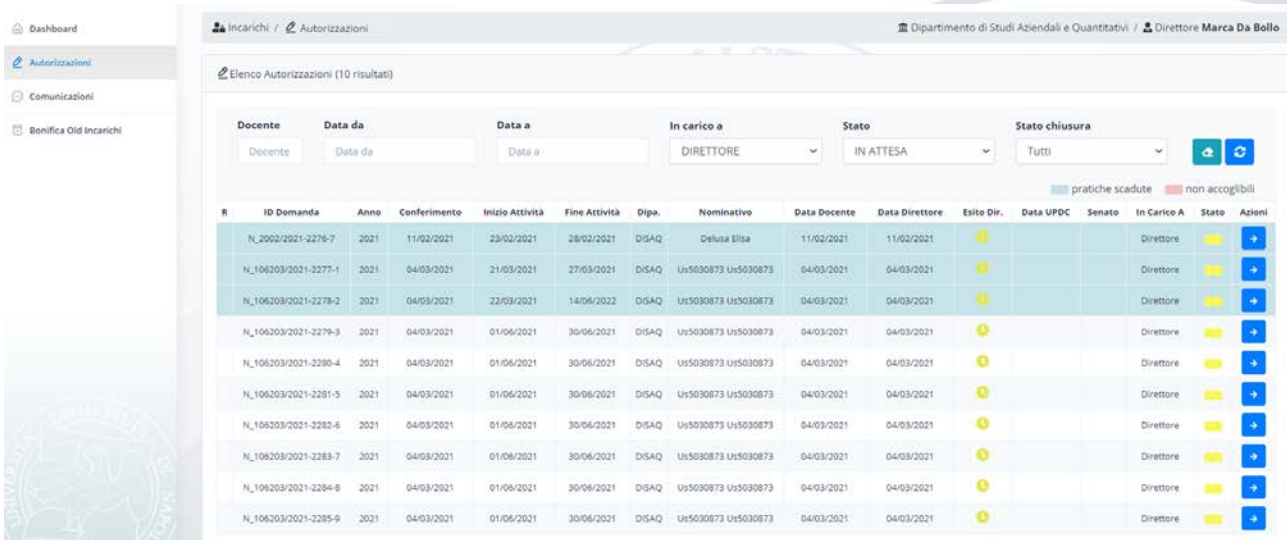

Il Direttore per ogni richiesta di autorizzazione deve esprimere il suo parere e per fare ciò deve operare nel seguente modo:

1. Cliccare sull'icona  $\rightarrow$  per accedere al dettaglio della pratica. Nella schermata che ne consegue l'utente avrà a disposizione tutte le informazioni relative alla richiesta di autorizzazione presentata dal docente. Volendo può anche effettuare il download della richiesta completa protocollata dal docente cliccando sull'icona blu del documento presente a destra del numero di protocollo.

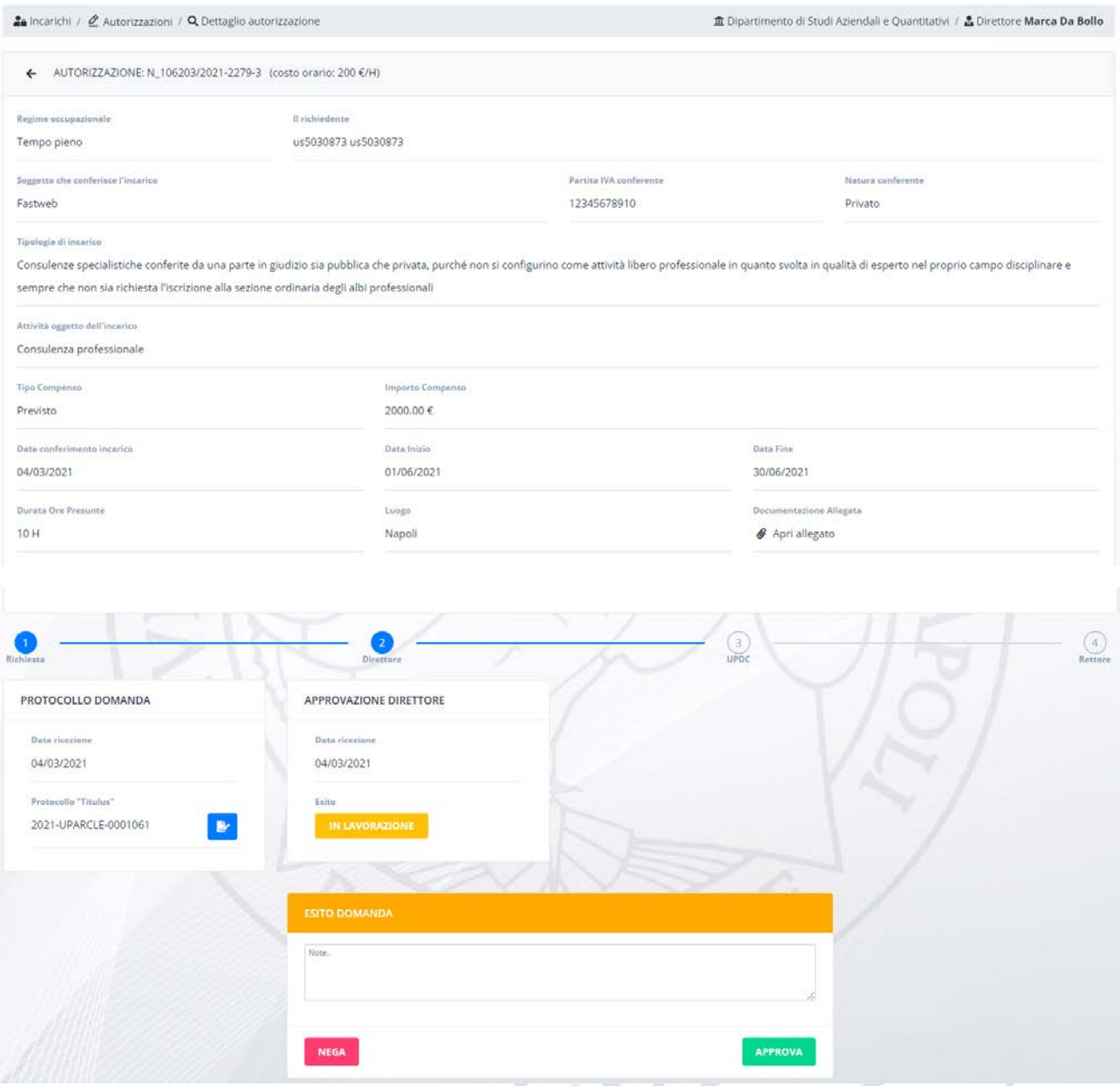

- 2. Una volta visionata la pratica il Direttore può approvare dal suo punto di vista o meno la richiesta cliccando sui relativi pulsanti. Eventualmente il Direttore può anche motivare la sua decisione (altamente consigliato nel caso di parere negativo)
- 3. Il parere del Direttore una volta fornito è automaticamente aggiunto alla pratica che quindi passa nello stato UPDC (ovvero passa in gestione dell'ufficio UPDC). (Tale pratica, pertanto, non sarà più presentata al Direttore con le impostazioni di default del filtro di ricerca.)

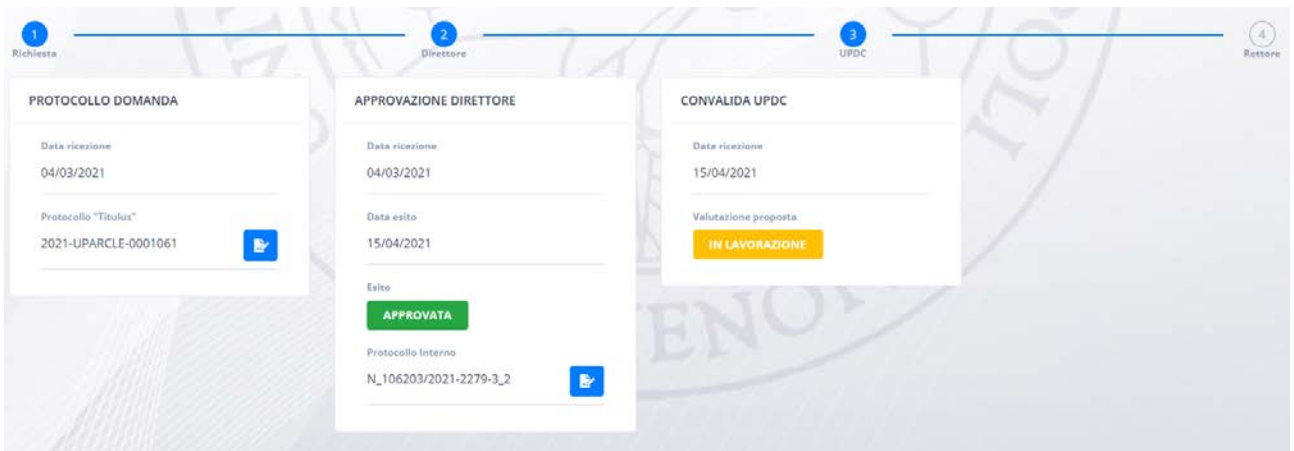

4. In qualsiasi momento il Direttore può, se di suo interesse, sapere lo stato della pratica. Per poter recuperare una pratica basta settare opportunamente i parametri del filtro di ricerca. Si noti che una pratica approvata dal Direttore passa dallo stato "In carico a Direttore" allo stato "In carico a UPDC" e così via.

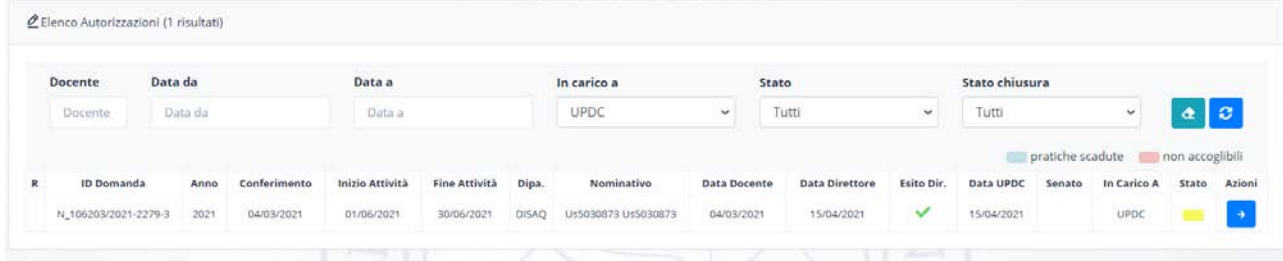

Il Direttore dovrà esprimere il suo parere per ogni pratica presente nella sua schermata di riepilogo.

Con cadenza giornaliera, il Direttore di Dipartimento riceverà una e-mail che lo avverte dell'eventuale presenza di nuove pratiche da processare.

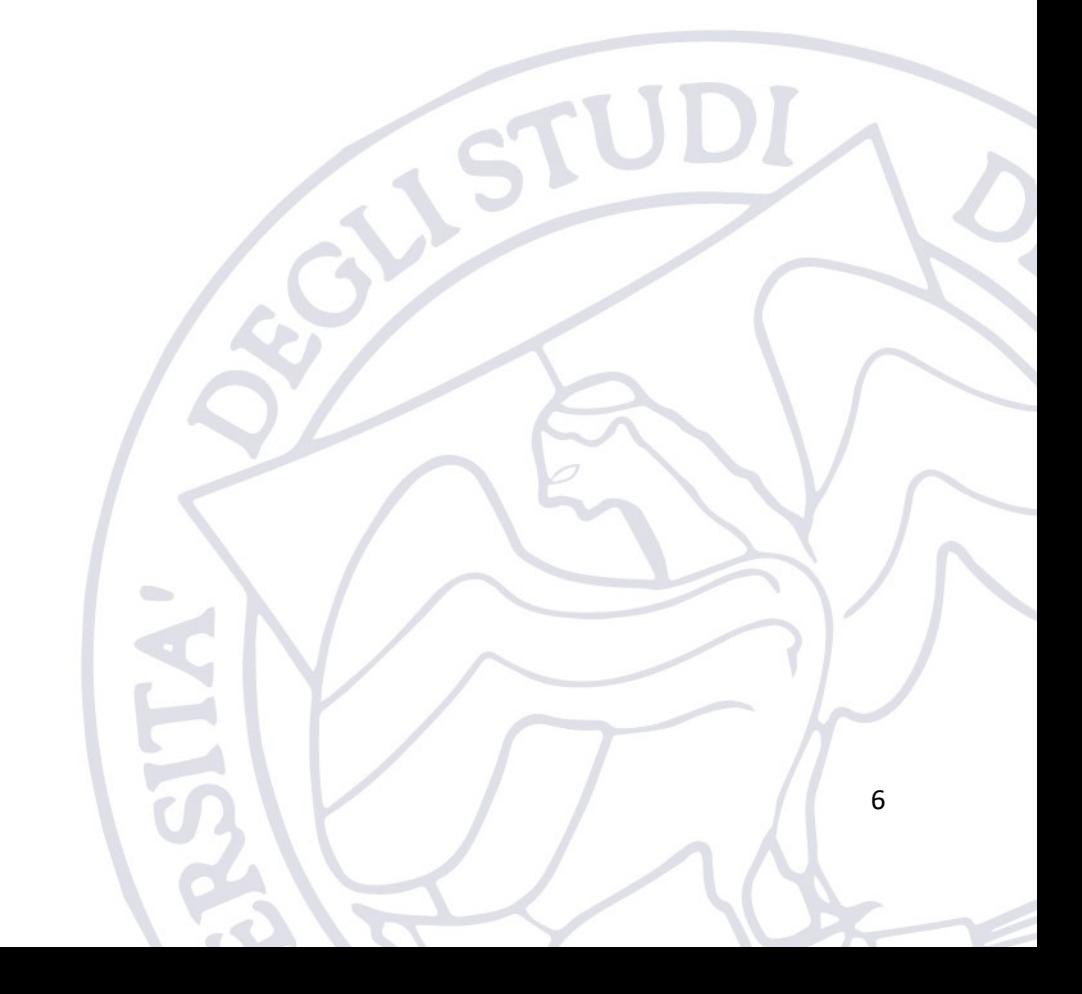